# NÁVOD K REGISTRACI PRODUKTU

Na stránkách www.retigo.cz klikněte na banner Registruj Svůj Produkt, a nebo na odkaz v pravém horním rohu obrazovky.

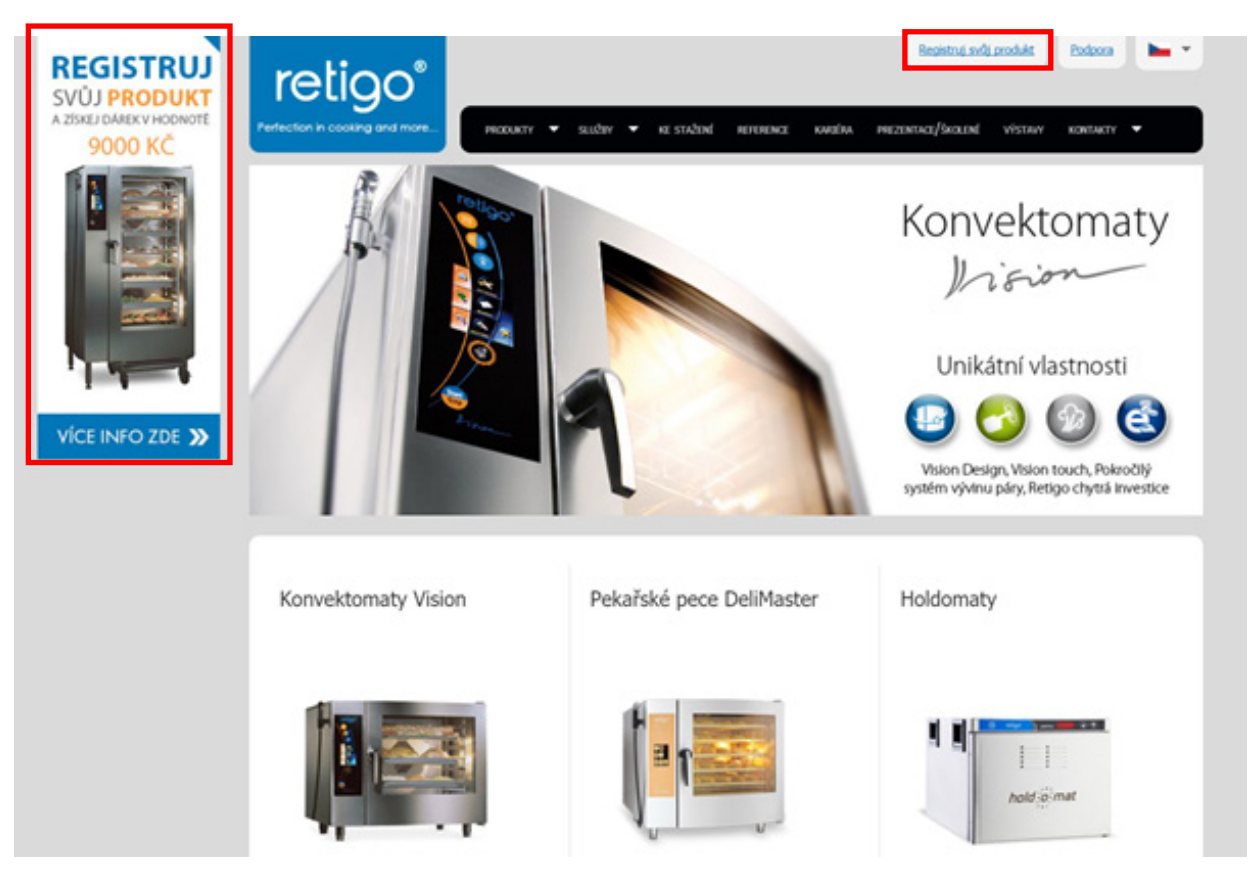

Na další stránce stlačte tlačítko "Registruj svůj produkt".

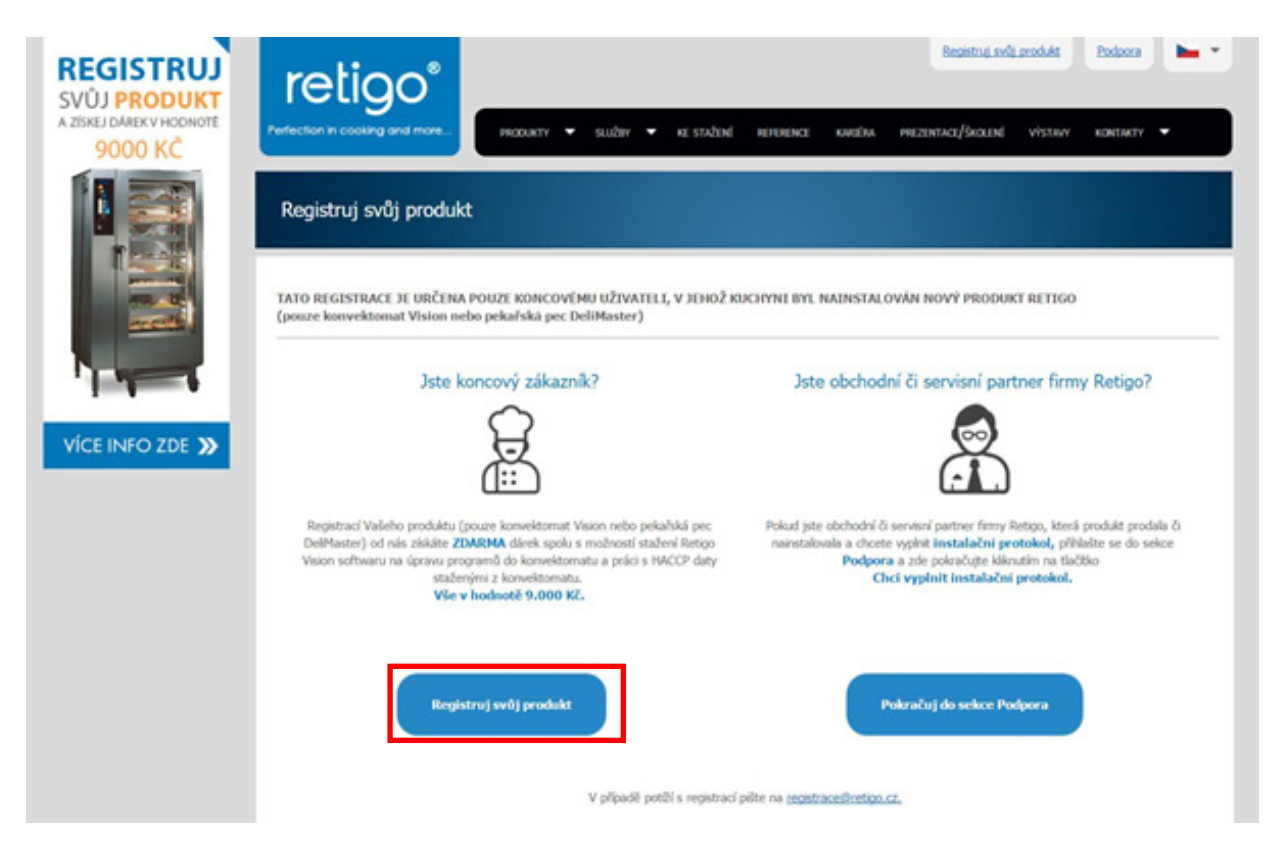

Vyplňte email, který chcete v rámci registrace používat, a nebo email, který jste použili při první registraci a pokračujte tlačítkem "Odeslat".

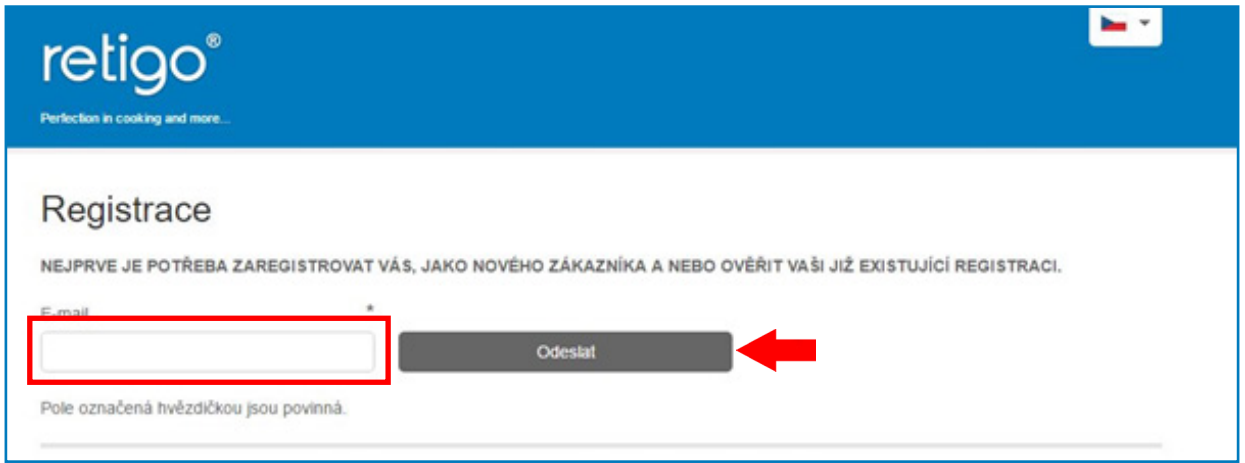

## Po odeslání vyplněného emailu následují dvě možnosti:

### 1) První registrace

V případě, že děláte první registraci je nutné nejprve vyplnit údaje o Vašem provozu a odeslat tlačítkem "Potvrdit".

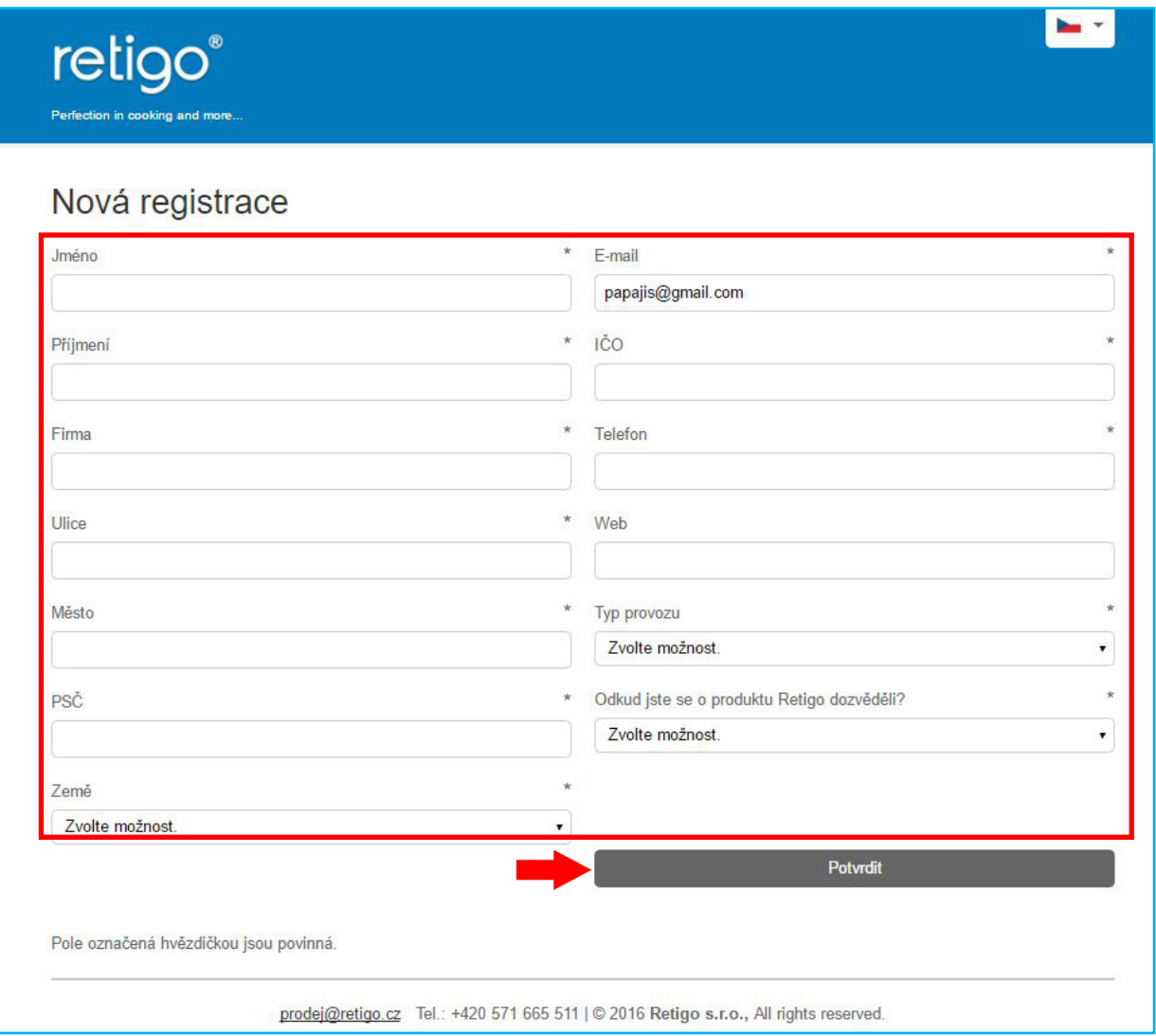

Po úspěšné registraci se Vám objeví následující zpráva:

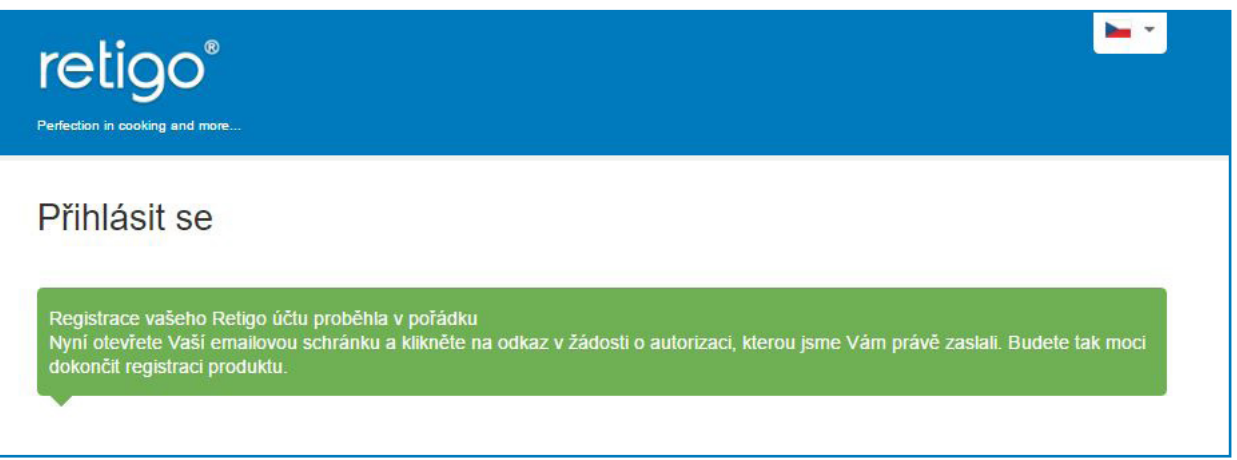

### 2) Druhá a další registrace/Opakovaný vstup do systému

Pokud jste již registrovaní a chcete registrovat další stroj nebo se chcete pouze přihlásit do systému a podívat se např. na seznam registrovaných produktů, objeví se Vám tato zpráva:

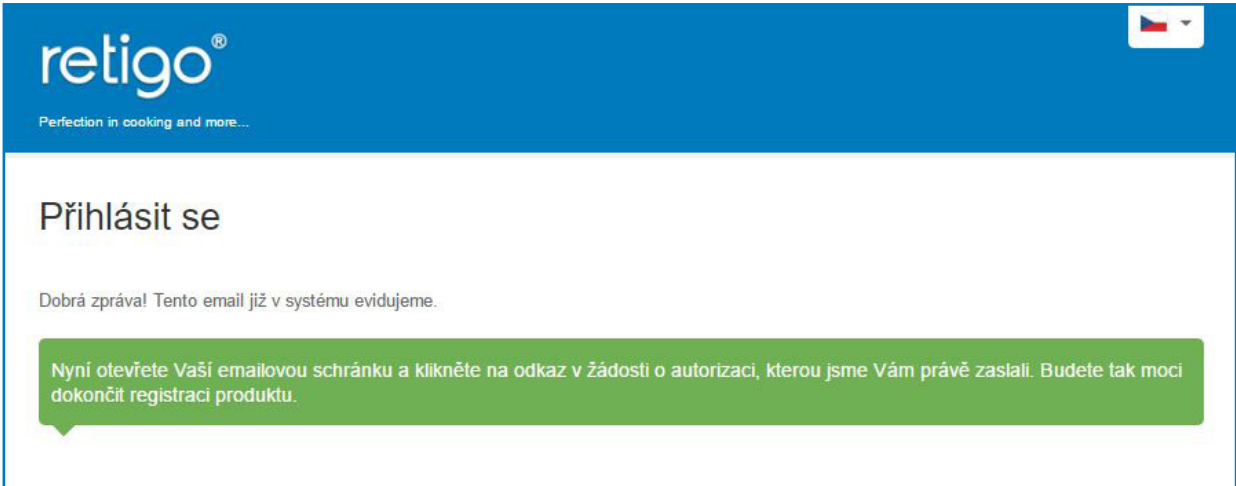

Po provedení bodu 1) nebo 2) Vám bude do emailové schránky zaslána Žádost o autorizaci přístupu do systému registrace produktu, kterou je třeba otevřít a potvrdit kliknutím na uvedený odkaz.

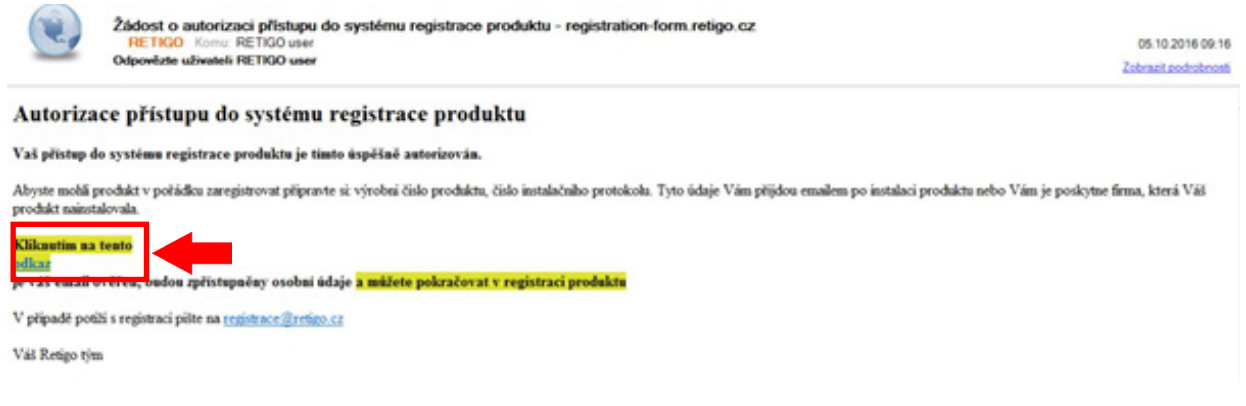

#### Dále pokračujte následovně:

Pokud děláte první registraci přejděte na bod 3).

Pokud jste již registrovaní a chcete registrovat další stroj nebo se chcete pouze přihlásit do systému, přejděte až na bod 4),

3) Po kliknutí na odkaz ve Vašem emailu se dostanete do Vašeho účtu. V pravém rohu obrazovky se Vám zobrazí Vaše jméno, společnost a email. Dále následuje samotná registrace produktu. Stiskněte tlačítko "**Registrace nového produktu"**.

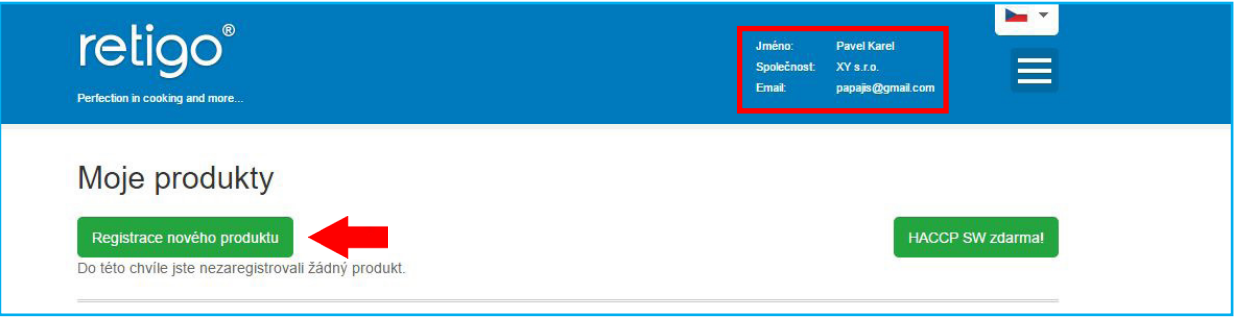

Pro registraci produktu budete potřebovat výrobní číslo stroje a číslo instalačního protokolu. Výrobní číslo je uvedeno na štítku, který je nalepený na produktu (u konvektomatů je to pravý bok). Číslo instalačního protokolu Vám přijde buď do emailu, a nebo Vám ho pošle firma, která stroj instalovala. Po vyplnění všech údajů stiskněte tlačítko "Potvrdit"

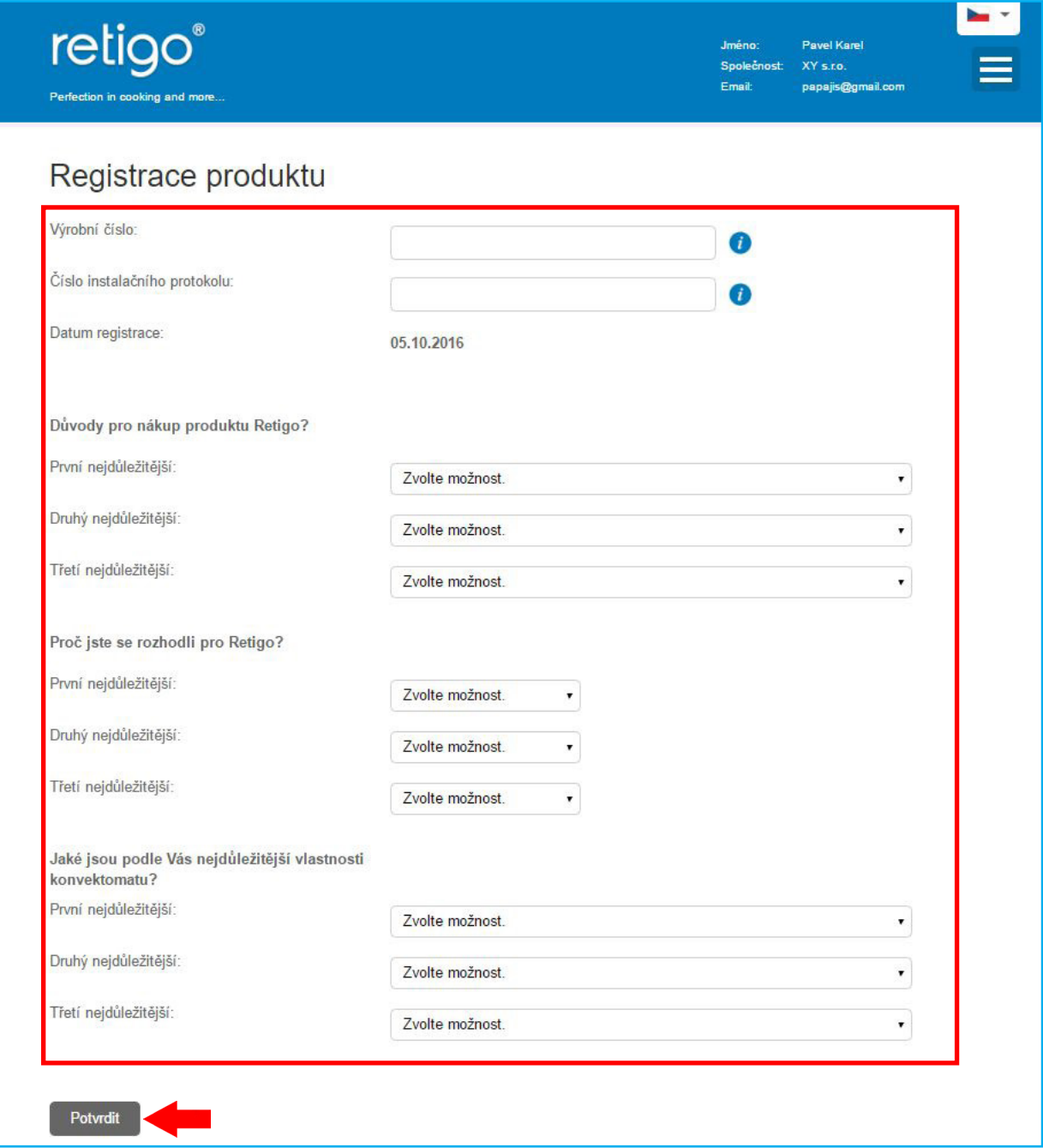

4) Zobrazí se Vám A) seznam registrovaných produktů, u kterých vidítě detaily o instalaci, B) máte zde možnost zdarma stáhnout Vision Combi Software pro práci s programy a daty HACCP ve vašem PC, piktogramy a melodie pro Váš konvektomat, C) nebo můžete registrovat další produkt.

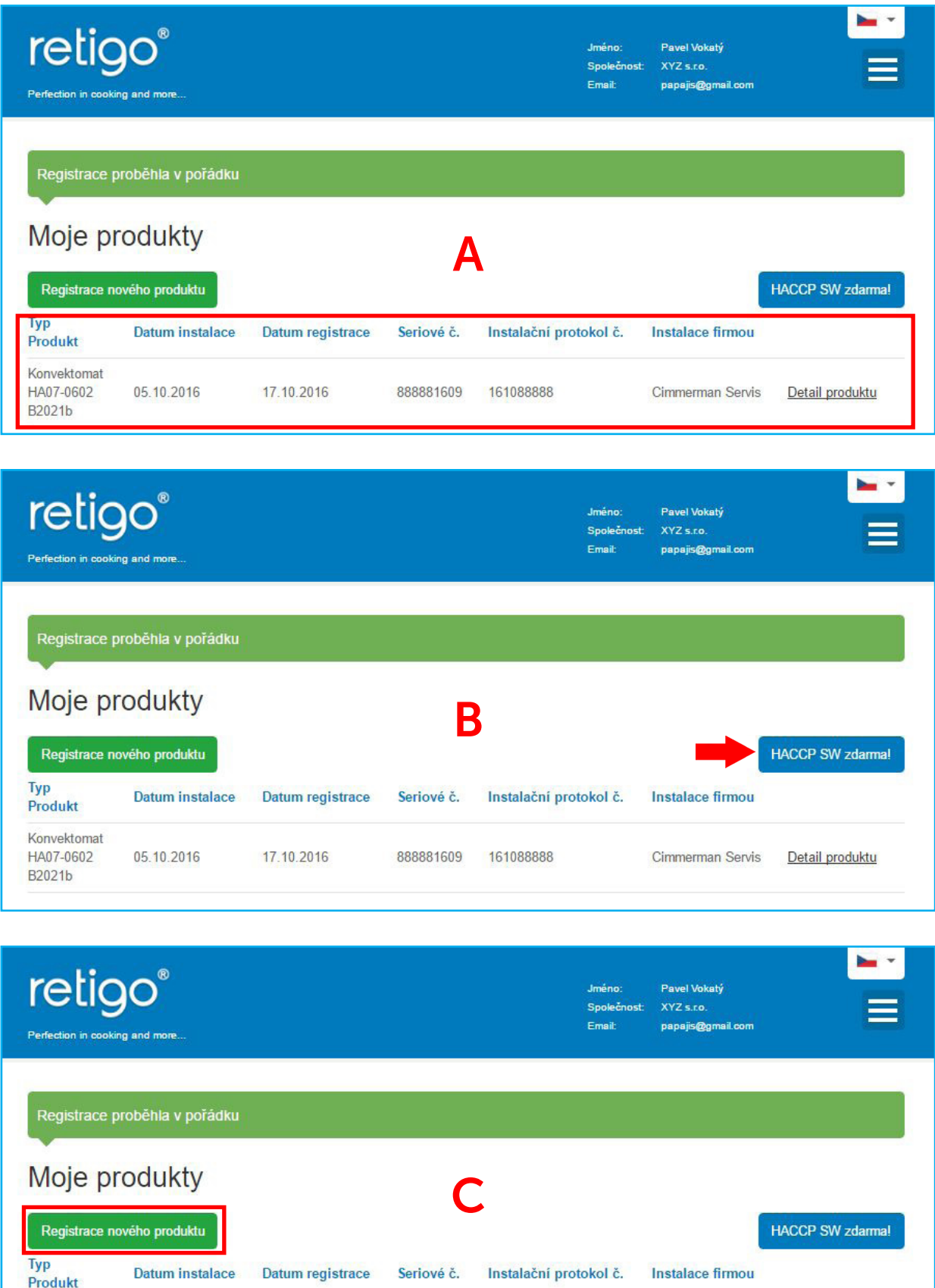

Konvektomat HA07-0602 05.10.2016 17.10.2016 888881609 161088888 Detail produktu Cimmerman Servis B2021b

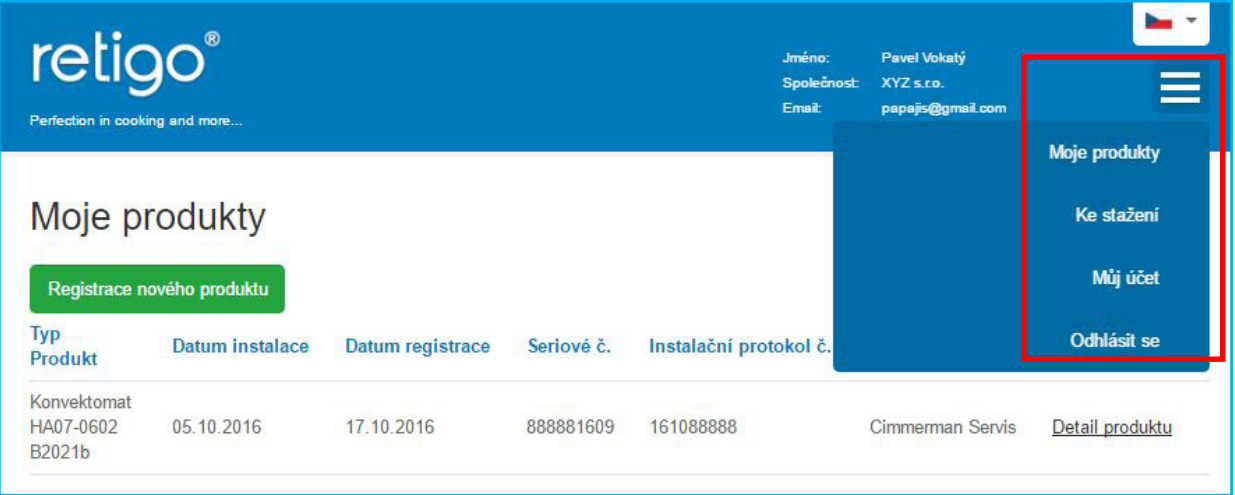

Moje produkty - Přehled zaregistrovaných produktů.

Ke stažení - Po registraci alespoň jednoho produktu Retigo se Vám zde zpřístupní nejrůznější položky ke stažení zdarma.

Můj účet - Detaily o Vašem účtu s možností změn osobních údajů.

Odhlásit se - Odhlášení ze systému registrace.